# $X$ -Cite ${}^{\circ}$ Fluorescence Illumination • In Control

# **X-Cite<sup>®</sup> XYLIS: Quick Start Guide** SIDE 1

*Warning – Refer to Safety Precautions Booklet 035-00636R for all safety precautions prior to use. User Guide 035-00683R download:<http://www.excelitas.com/Pages/Technology/User-Manuals-Guides.aspx>*

# **SETUP**

#### **Unpack**

- 1. Carefully unpack the unit and accessories from shipping carton.
- 2. When unpacking the light guide take care not to bend sharply.

### **Install the Microscope Adaptor (if applicable)**

- 1. Remove protective wrap from adaptor.
- 2. Insert the flange portion of the Microscope Adaptor into the light port on the microscope, and secure it using the hardware provided on the microscope.

### **Connections and Positioning**

- 1. Remove red caps from light guide. Insert large end into light guide port on unit (up to "B" line). Insert small end into microscope light guide port (or adaptor), and secure it with hardware provided.
- 2. Position the equipment. Ensure adequate clearance for ventilation around unit, and slack in the light guide.
- 3. Connect speedDIAL cable to "remote" port on main unit.
- 4. Connect USB cable to ports on main unit and computer. (For Windows 7/8.1/10, USB driver will install via internet after unit powers up, see user guide for additional information.)
- 5. Connect AC power cord to AC port on rear of main unit.
- 6. Connect AC power to properly grounded outlet.

### **MANUAL OPERATION**

- 1. Flip rocker switch to turn unit on.
- 2. When display shows "x%", it is ready to use.
- 3. Click speedDIAL to illuminate a specimen.
- 4. Turn speedDIAL to adjust intensity.

#### **REGULATORY** (refer to user guide for complete details) **Product Safety and Electromagnetic Compatibility**

The X-Cite XYLIS has been tested and found to comply with product safety and electromagnetic compatibility requirements. For a complete list of tests and for certification details, please contact your X-Cite representative or visit [www.excelitas.com/Pages/Product/X-Cite-Xylis.aspx](http://www.excelitas.com/Pages/Product/X-Cite-Xylis.aspx).

The X-Cite XYLIS is classified as a Class 1 laser product and complies with 21 CFR 1040.10 and 1040.11 except for deviations pursuant to Laser Notice No. 50, dated June 24, 2007.

### **CE Marking**

- Council Directive 2014/35/EU Low Voltage Directive
	- Council Directive 2014/30/EU EMC Directive
		-
	-
- Council Directive 2012/19/EU WEEE Directive
- Council Directive 2011/65/EU RoHS
- -

# **BASIC TROUBLESHOOTING** (refer to user quide for complete details)

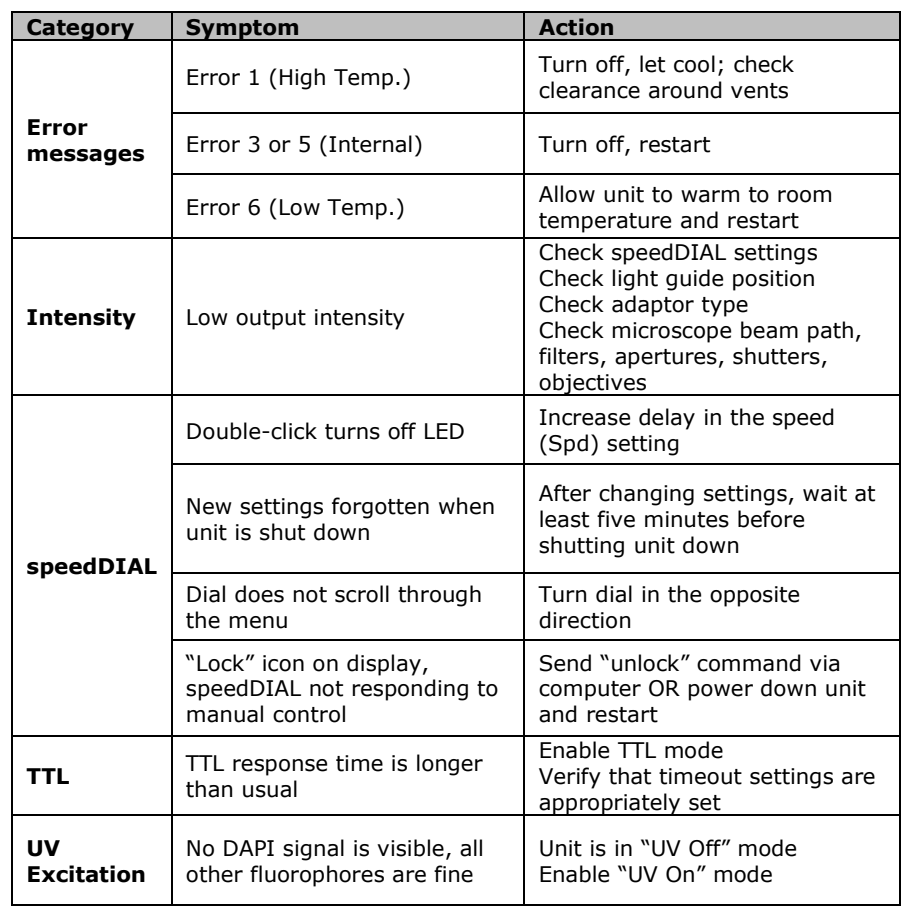

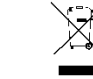

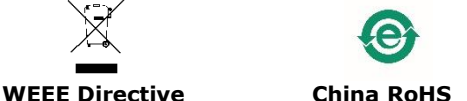

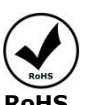

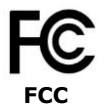

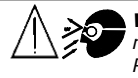

*WARNING: Never look at operating LED! The light could severely damage the cornea and retina of the eye if the light is observed directly. Eye shielding must be used at all times as well as clothing to protect exposed skin Refer to user guide for more details.* 035-00685R Rev. 1

Printed in Canada

# $X$ -Cite® Fluorescence Illumination . In Control

# **SpeedDIAL Quick Reference Guide** SIDE 2 SIDE 2

*Warning – Refer to Safety Precautions Booklet 035-00636R for all safety precautions prior to use. User Guide 035-00683R download:<http://www.excelitas.com/Pages/Technology/User-Manuals-Guides.aspx>*

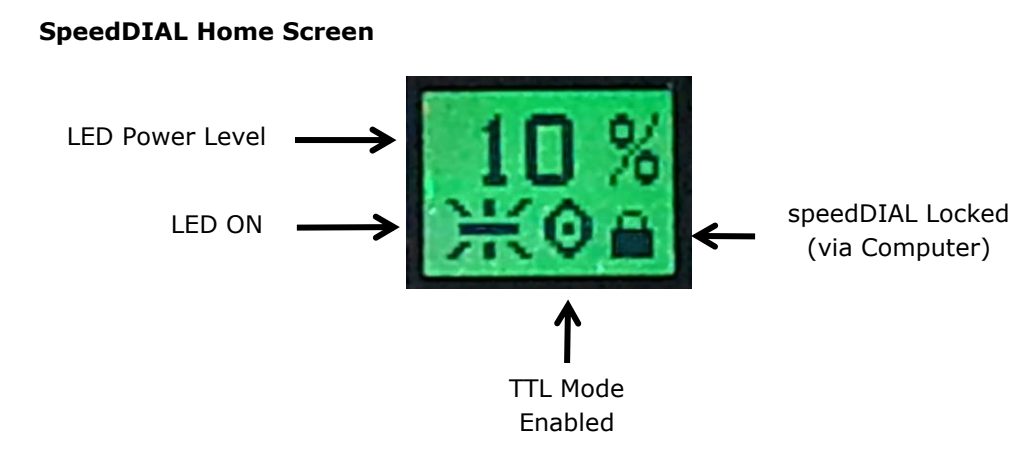

# **SpeedDIAL Menus and Settings**

- To access the main menu, press and hold the dial (shutter button) for one (1) second.
- To navigate the menus, turn the dial to scroll through the options. An arrowhead will indicate the currently selected menu option, click the dial to make a selection.
- To adjust settings, turn the dial. To select a setting and return to sub-menu, click the dial.
- To exit menu system at any time, press and hold the dial for one (1) second.

# **SpeedDIAL Menu**

(refer to user guide for complete instructions)

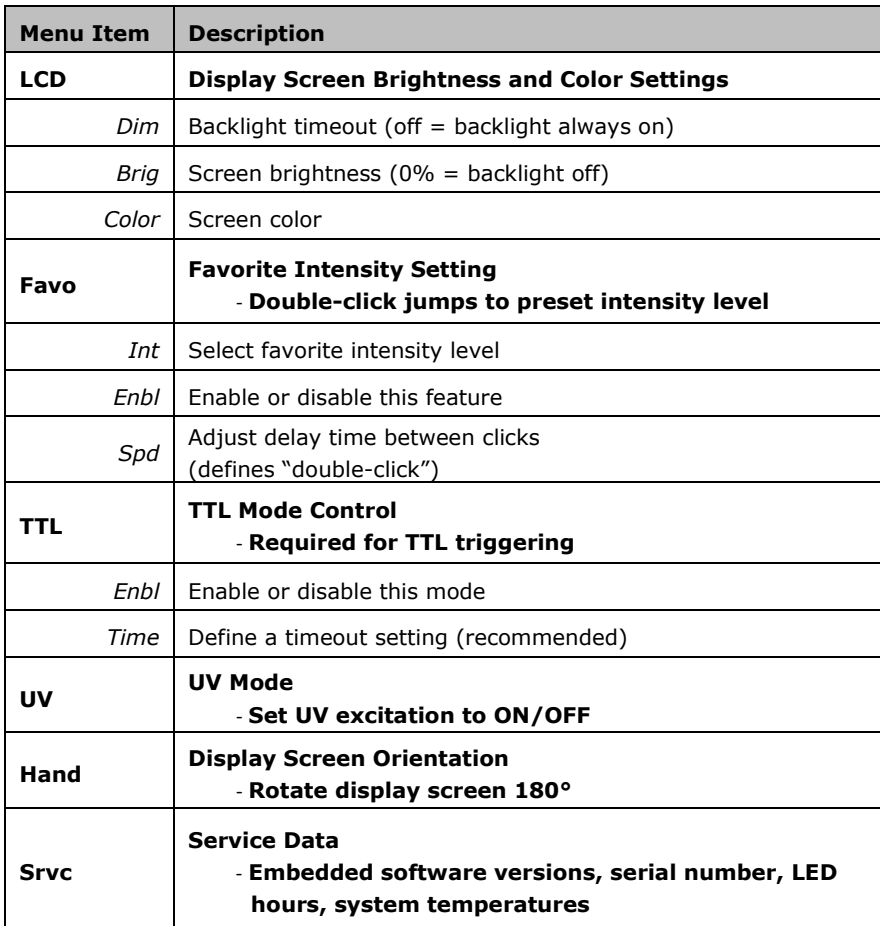

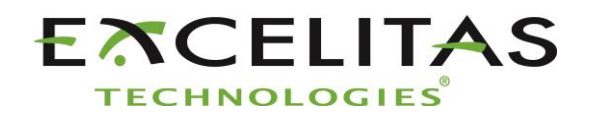